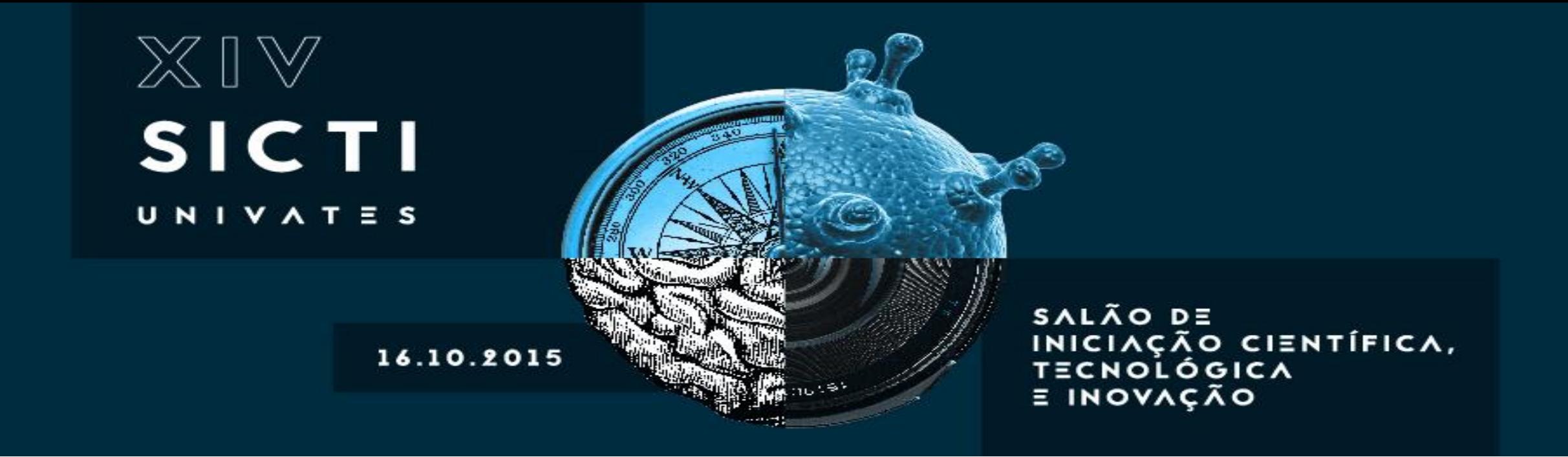

# Passo a passo para inscrição no XIV SICTI – Salão de Iniciação Científica, Tecnológica e Inovação

# Ao clicar no link para inscrições no evento, você será direcionado para esta página :

XIV SICTI – Salão de Iniciação Científica, Tecnológica e Inovação.

**JUNIVATES** 

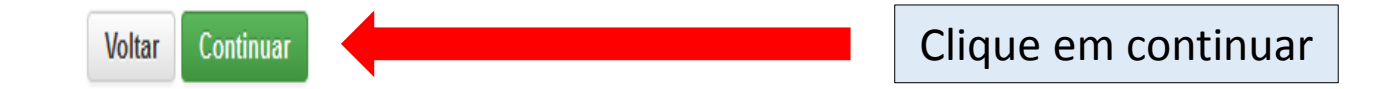

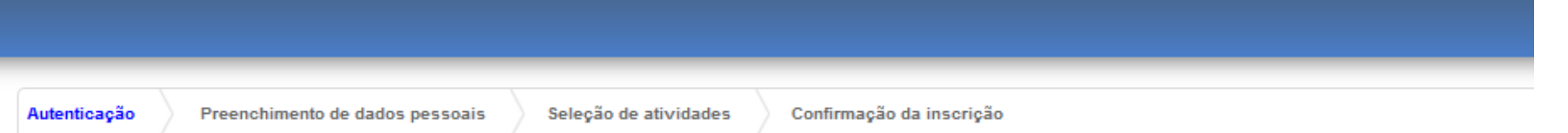

# Processo de Inscrição:<br>XIV SICTI – Salão de Iniciação Científica, Tecnológica e Inovação.

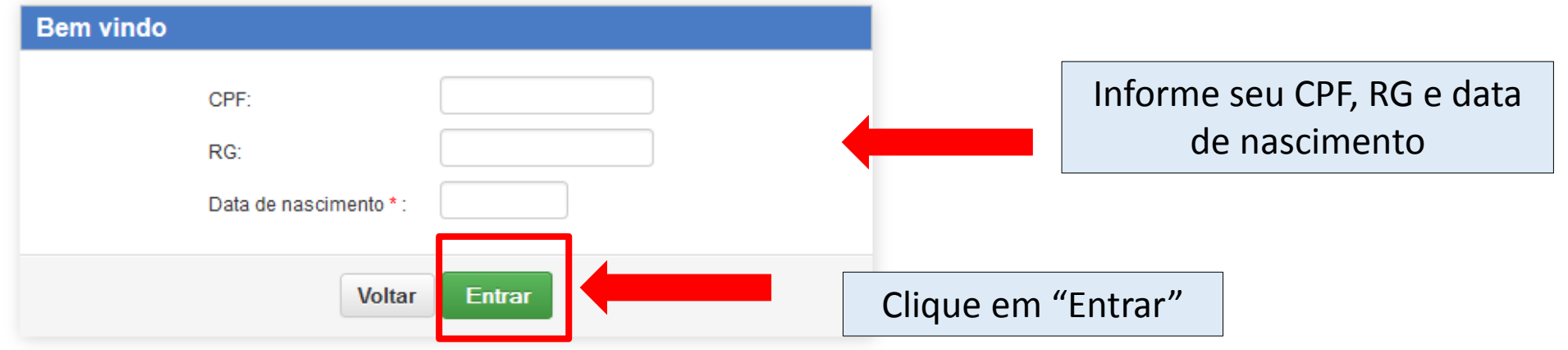

#### Processo de inscrição: XIV SICTI - Salão de Iniciação Científica, Tecnológica e Inovação.

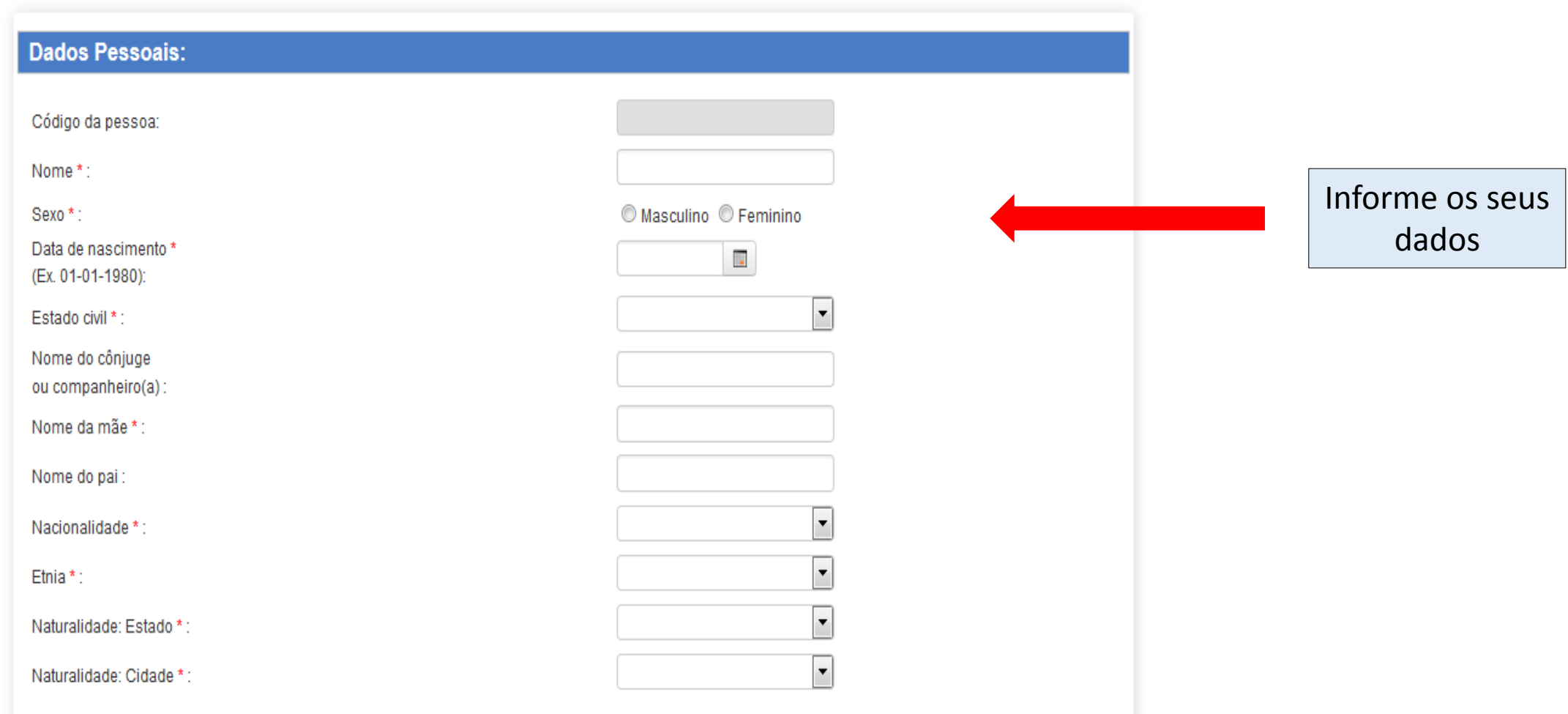

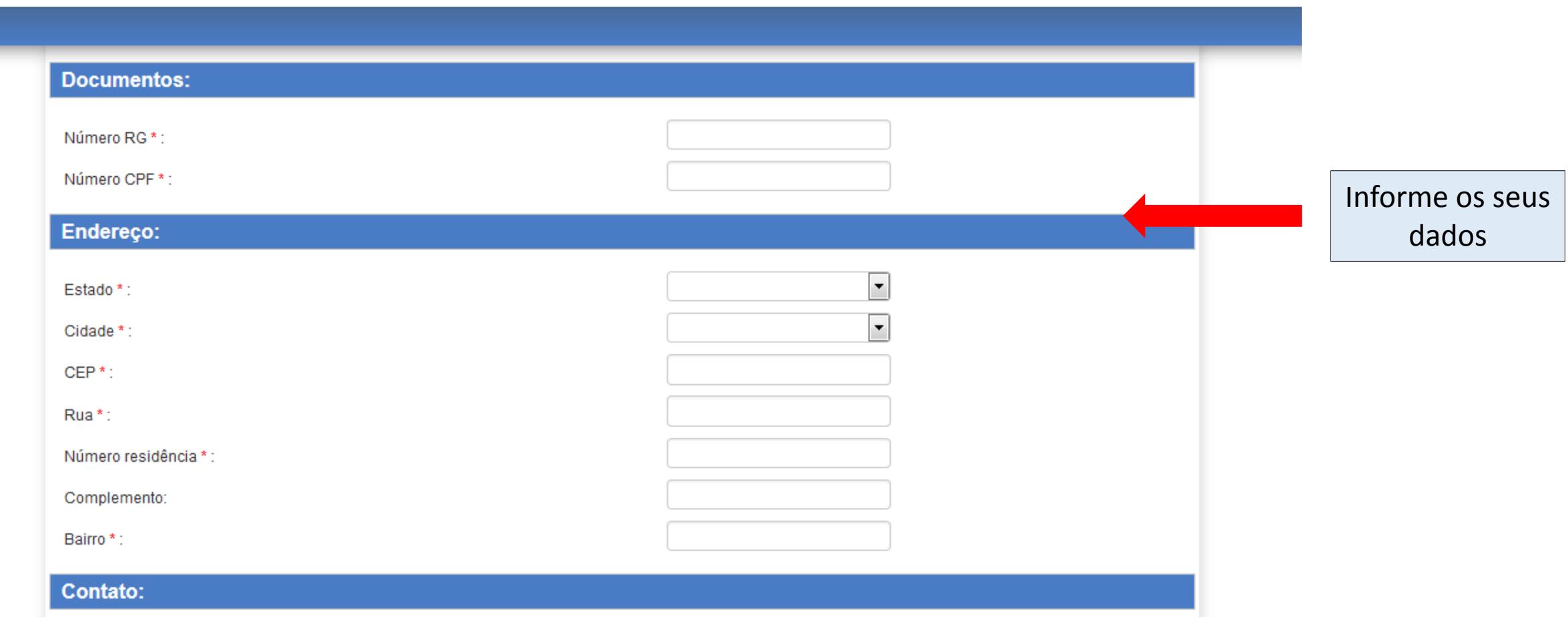

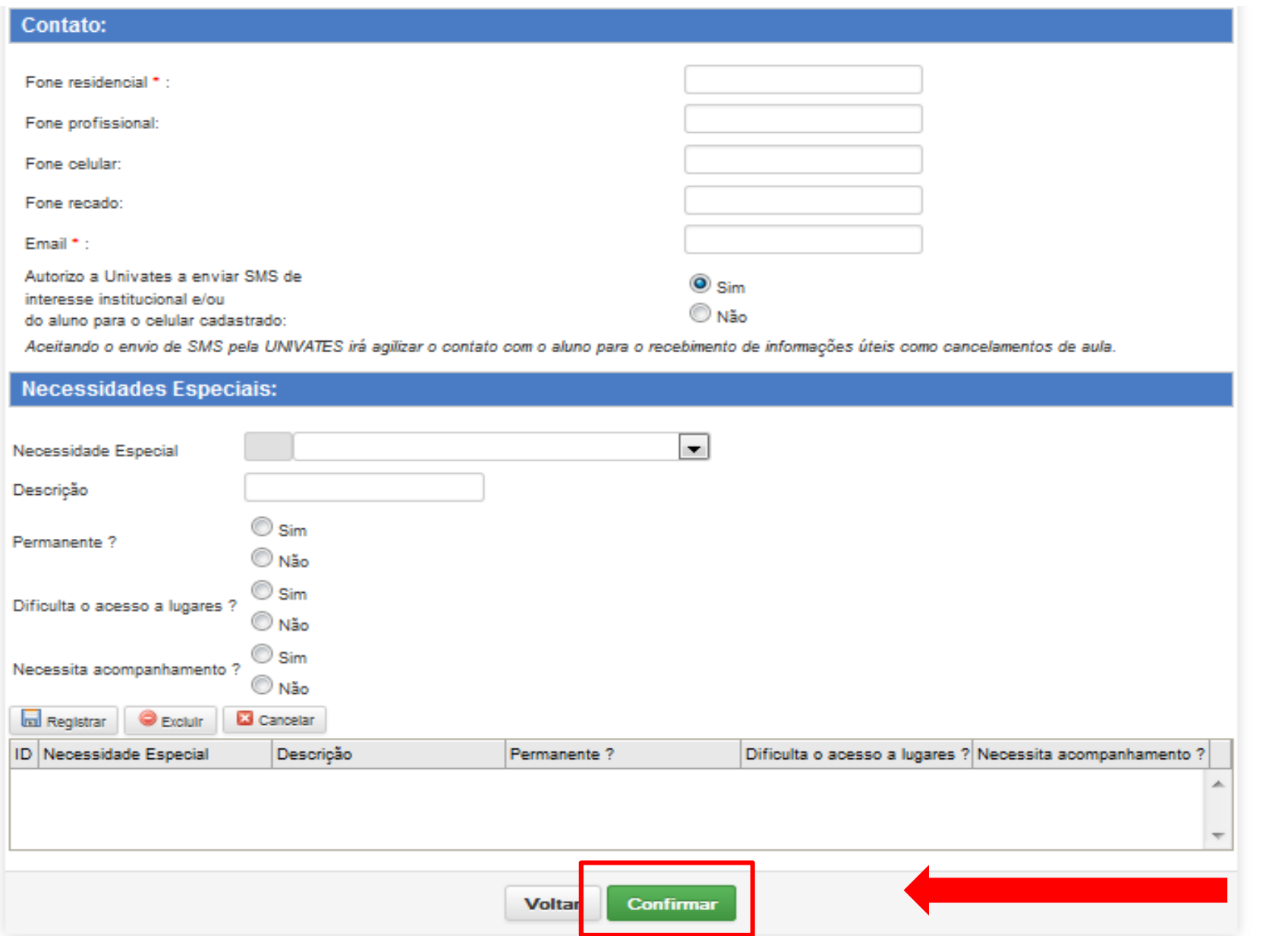

Após concluir o preenchimento dos campos, clique em confirmar

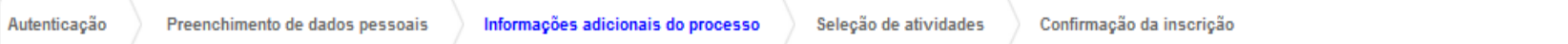

#### Processo de inscrição: XIV SICTI - Salão de Iniciação Científica, Tecnológica e Inovação.

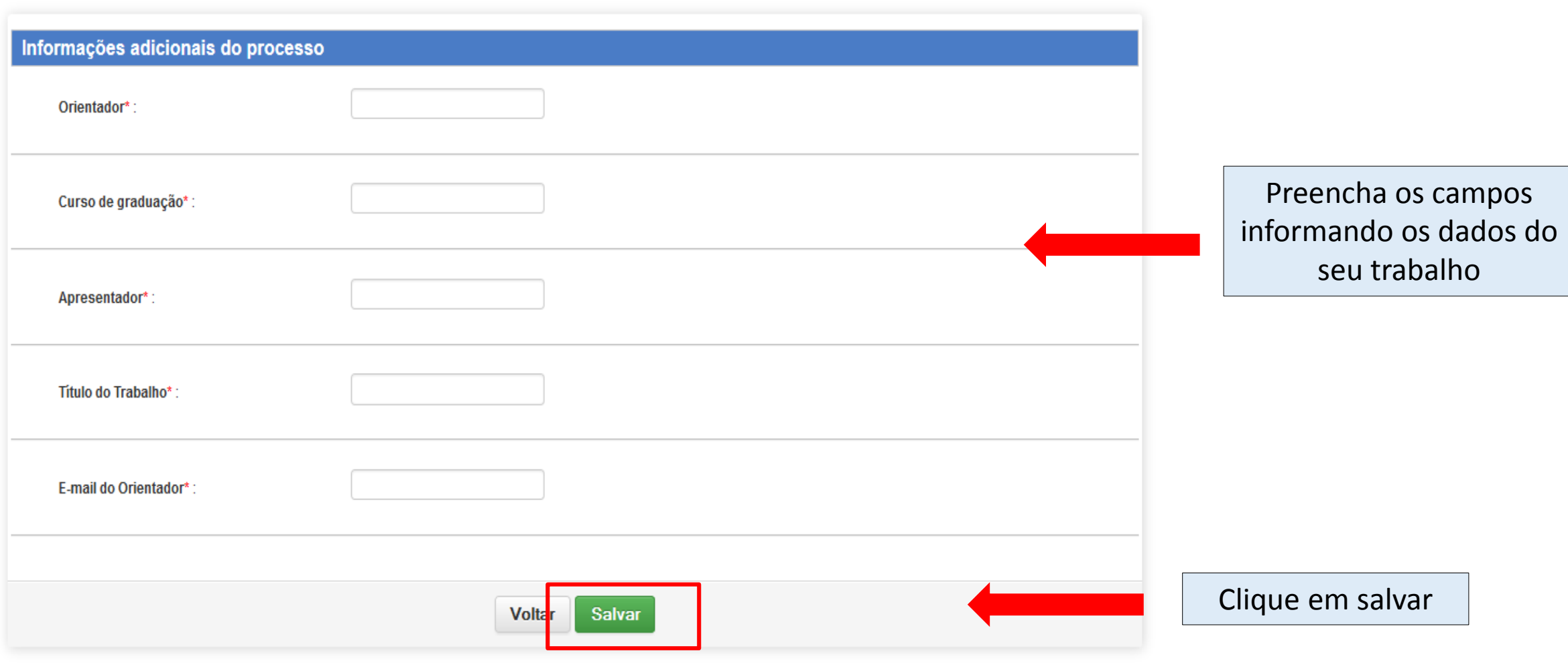

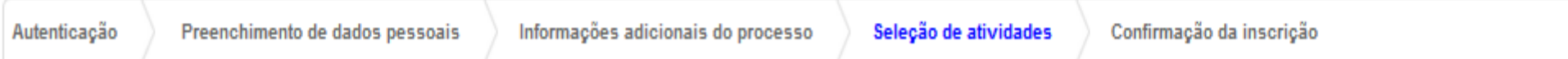

Processo de inscrição: XIV SICTI - Salão de Iniciação Científica, Tecnológica e Inovação.

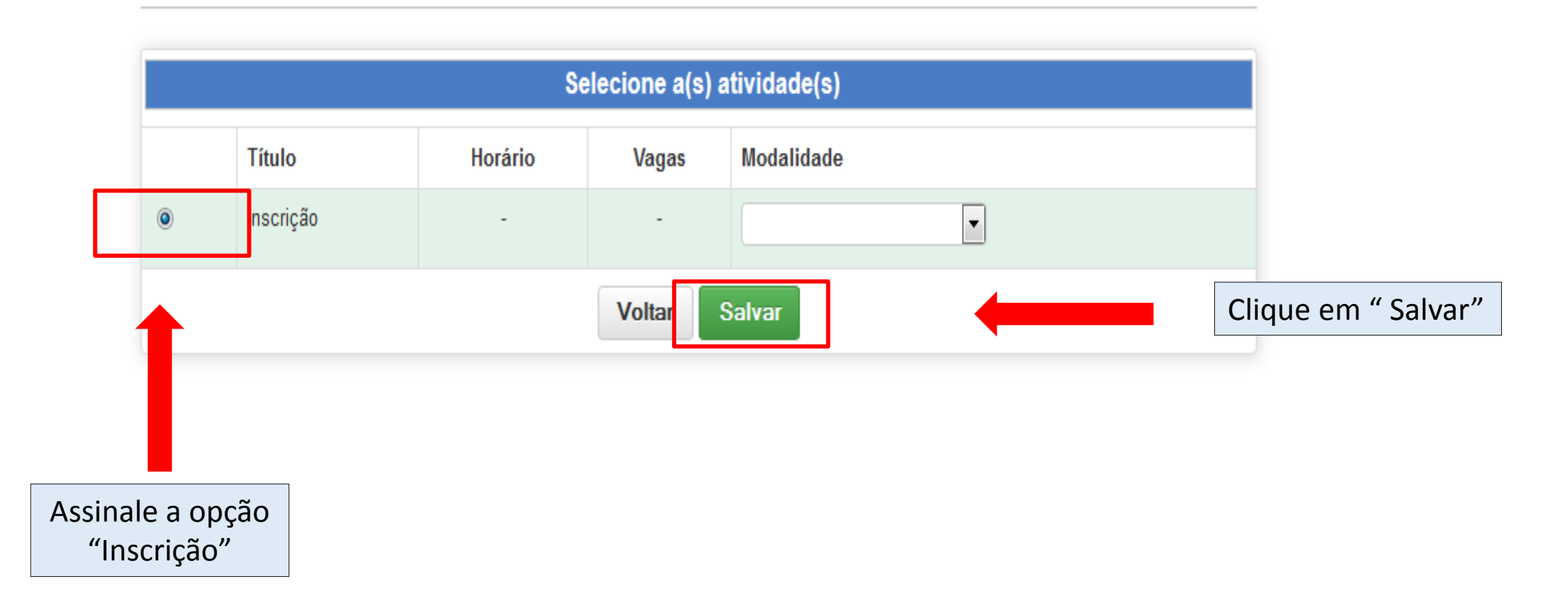

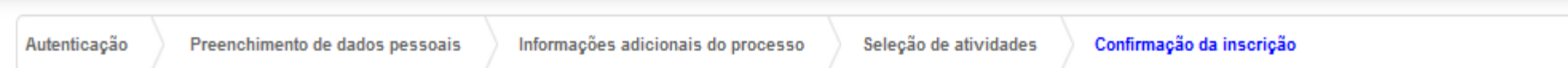

### Confirmação da Inscrição

#### Processo de Inscrição: XIV SICTI - Salão de Iniciação Científica, Tecnológica e Inovação.

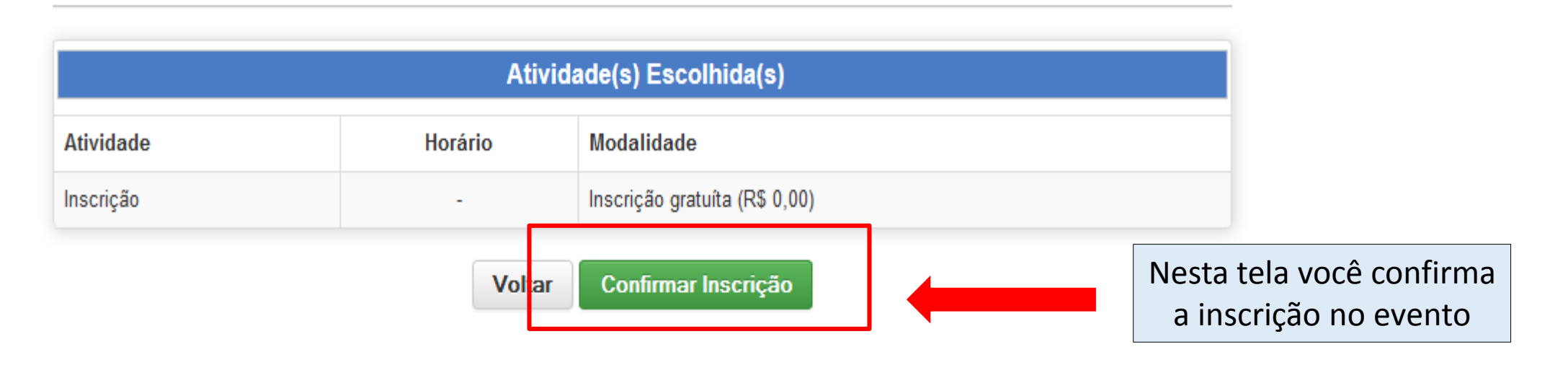

### Inscrição realizada com sucesso!

XIV SICTI - Salão de Iniciação Científica, Tecnológica e Inovação.

Prezado(a)

Ao se inscrever neste processo seu acesso ao sistema de submissões foi liberado!

Para acessar o sistema suas credenciais serão:

exemplo@univates.br Login: Senha: exemplo00000

Informamos que esta senha é temporária e que sua substituiçãoo é de vital importância para sua segurança!

O sistema pode ser acessado pelo link univates.br/ocs/index.php/SICTI2015

Atenciosamente, **Univates** 

プ

Esta é a tela final do sistema de inscrições. Sua inscrição foi concluída com sucesso. Atenção! para a submissão do resumo para avaliação você deve acessar o link em azul, informando o login e senha fornecidos nesta tela

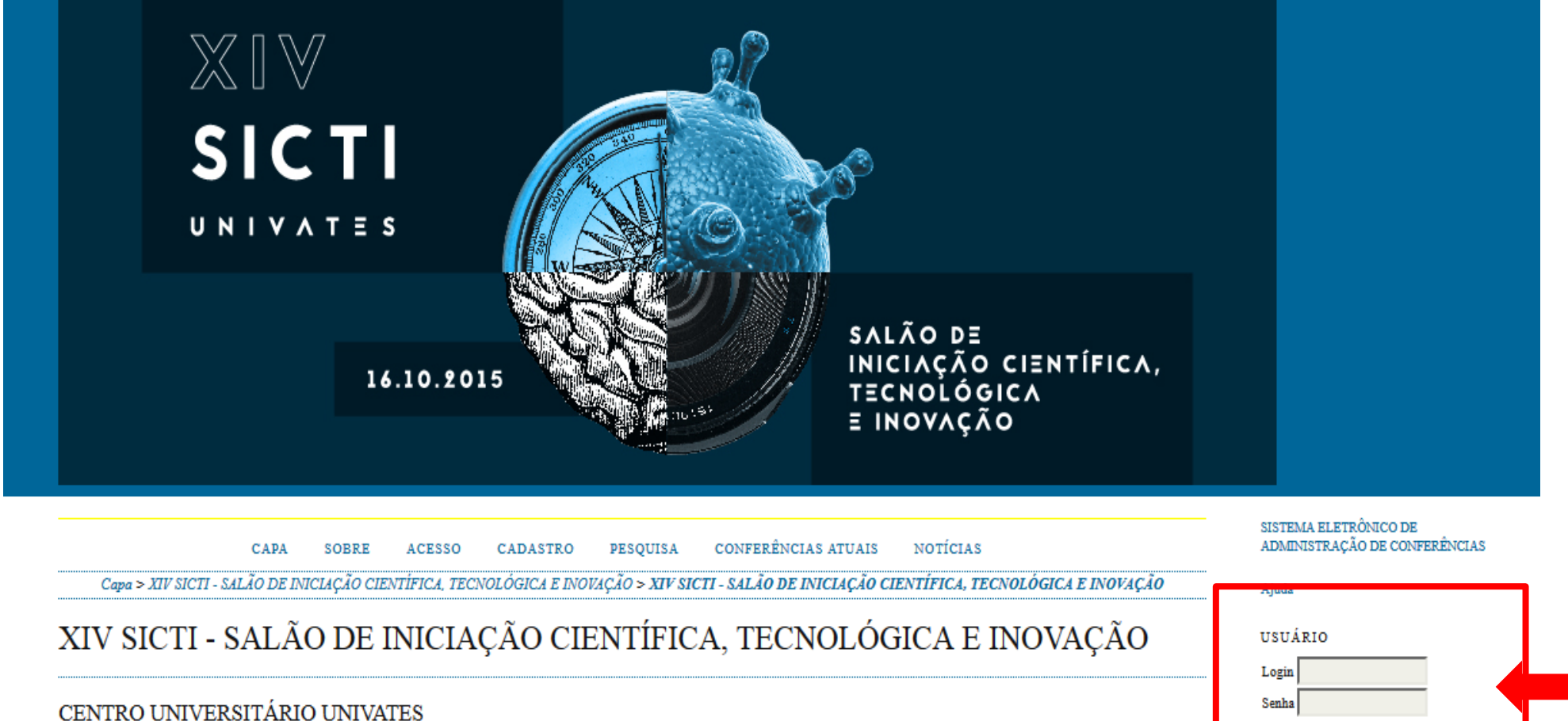

OUTUBRO 16, 2015 - OUTUBRO 17, 2015

O XIV Salão de Iniciação Científica, Tecnológica e de Inovação - SICTI da Univates acontecerá no dia 16 de outubro de 2015, no Centro Universitário UNIVATES e tem por objetivos: divulgar os<br>resultados das atividades de pes bolsistas, pesquisadores e orientadores.

#### PÚBLICO-ALVO

Bolsistas e voluntários de Iniciação Científica, Tecnológica e de Inovação da Univates e de outras instituições.

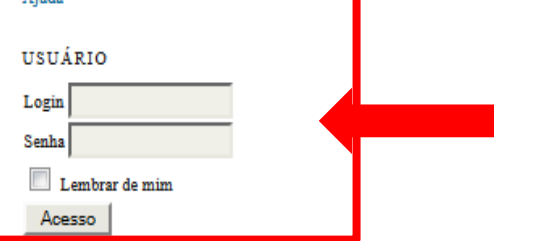

Insira aqui o seu login e senha gerados

NOTIFICAÇÕES

Visualizar

Assinar / Cancelar assinatura de notificações

CONTEÚDO DA CONFERÊNCIA

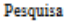

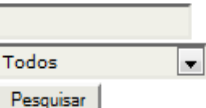

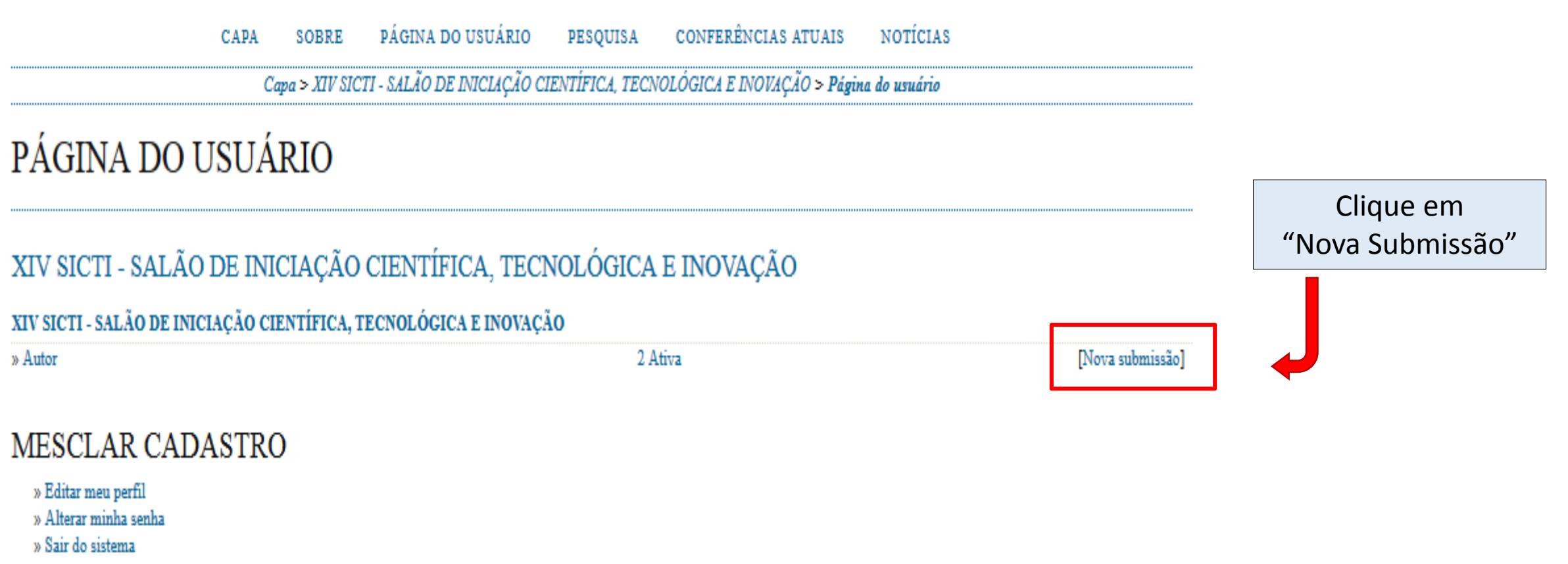

#### **CONFERÊNCIAS ATUAIS NOTÍCIAS** PÁGINA DO USUÁRIO PESQUISA **SOBRE** CAPA

Capa > Usuário > Autor > Submissões > Nova submissão

### PASSO 1. INICIAR SUBMISSÃO

#### 1. INÍCIO 2. INFORMAR METADADOS

Após seu cadastro, os autores devem seguir os 5 passos de submissão por meio da interface do sistema para submissão e transferência de manuscritos e informações relevantes (com opção de transferir, inclusive, documentos suplementares, como resultados de pesquisa e outros recursos). Em caso de dificuldades com o processo, entre em contato com Secretaria de Pesquisa via e-mail ou pelo telefone (51) 3714-7000 R: 5301 para suporte.

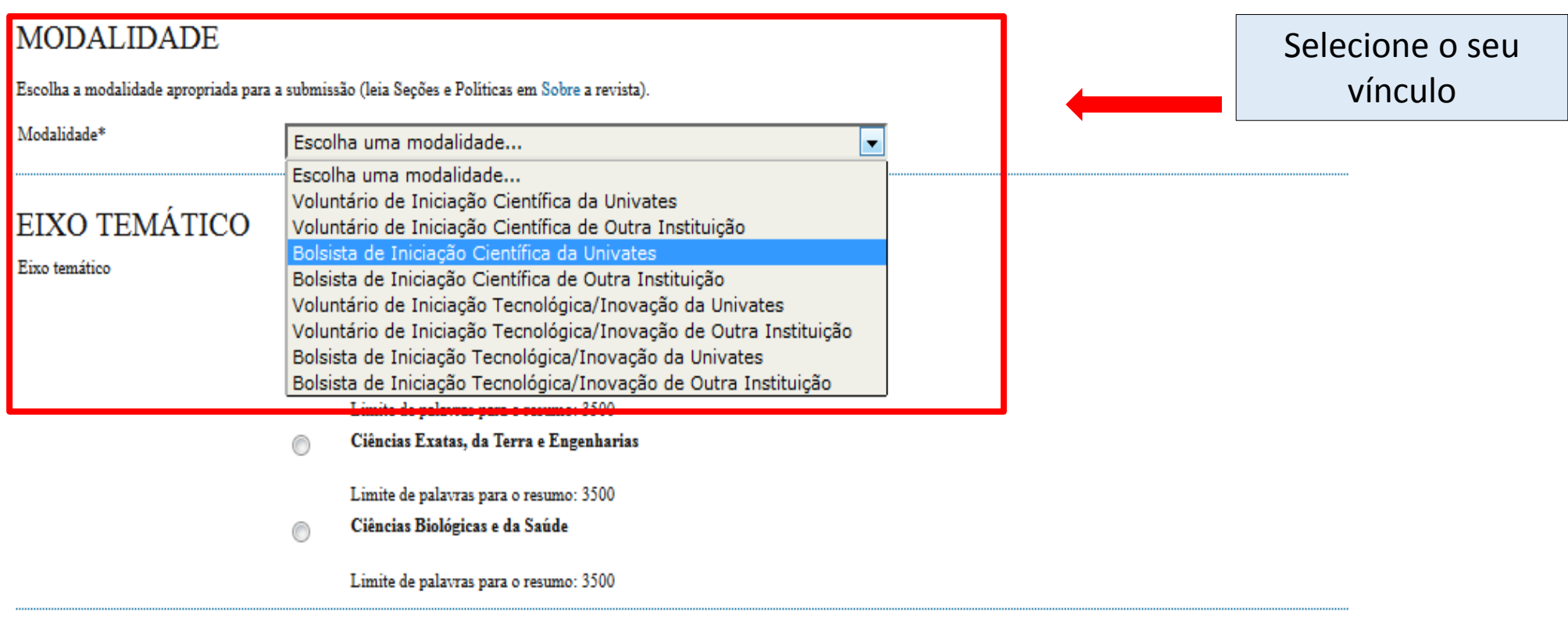

#### **MODALIDADE**

Escolha a modalidade apropriada para a submissão (leia Seções e Políticas em Sobre a revista).

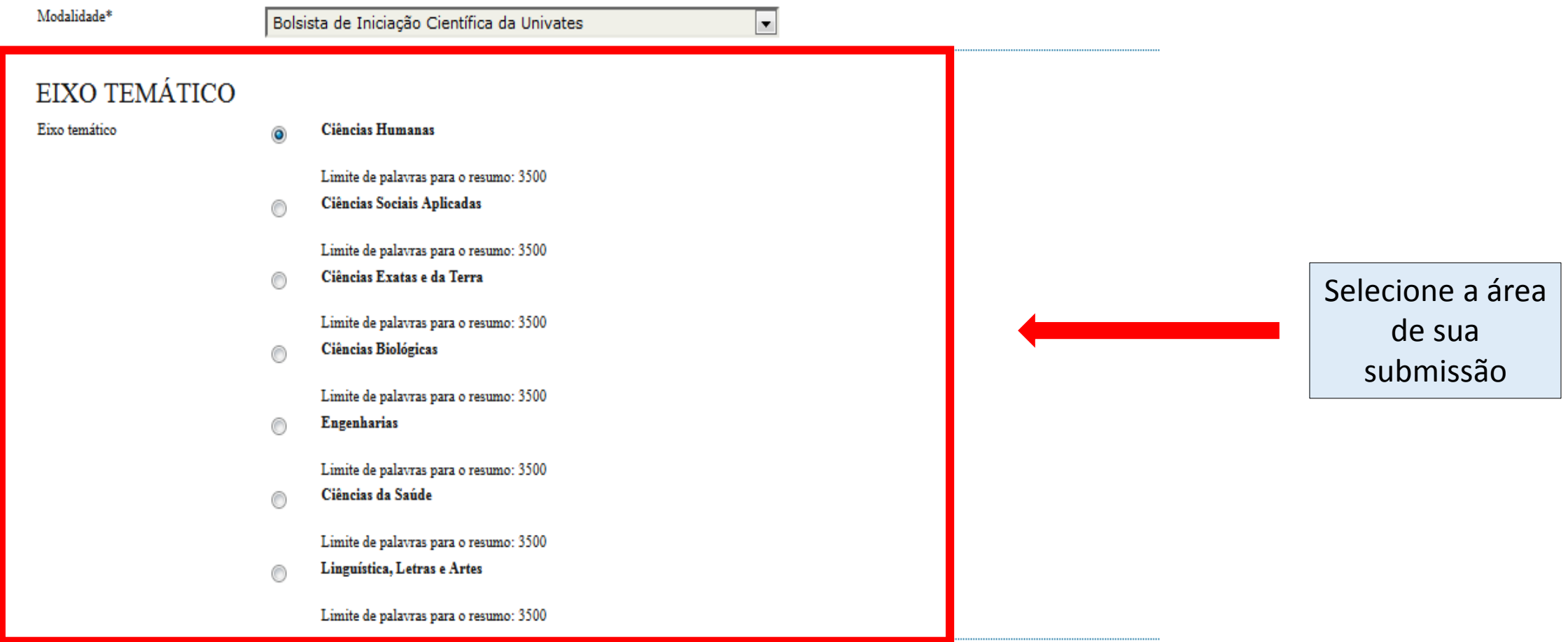

### DIRETRIZES PARA SUBMISSÃO

Certifique-se que a submissão está em conformidade com as condições seguintes, marcando as caixas de seleção, para prosseguir ao Passo 2 do processo.

O texto é de sua exclusiva responsabilidade;  $\Box$ 

 $\Box$ 

 $\Box$ 

 $\Box$ 

- Os trabalhos aprovados serão publicados em Anais em formato E-book;  $\Box$
- $\Box$ O apresentador deverá participar de toda a sessão em que estiver agendada sua apresentação;
- $\Box$ Bolsistas da Univates que possuem fomento externo deverão estar acompanhados de seu respectivo orientador ou representante durante o decorrer de toda a apresentacão
	- O somatório dos campos deverá possuir no mínimo 2.500 e no máximo 3.500 caracteres com espaços, em fonte Times New Roman, tamanho 12 e espaço entrelinhas simples A submissão deverá conter no mínimo três e no máximo cinco palavras-chave.
	- Os resumos devem apresentar contextualização/apresentação, objetivos, metodologia, resultados ou resultados esperados;

### DECLARAÇÃO DE DIREITO AUTORAL

Autores que submetem a este evento concordam com os seguintes termos:

1. Se o trabalho submetido for aprovado para apresentação será publicado em Anais em formato E-book;

#### 2. O texto é de exclusiva responsabilidades dos autores.

Os autores concordam com os termos da Declaração de Direito Autoral, que se aplicará a esta submissão caso seja publicada por esta conferência (comentários ao editor podem ser incluídos a seguir).

Marque os campos para concordar com as diretrizes para submissão

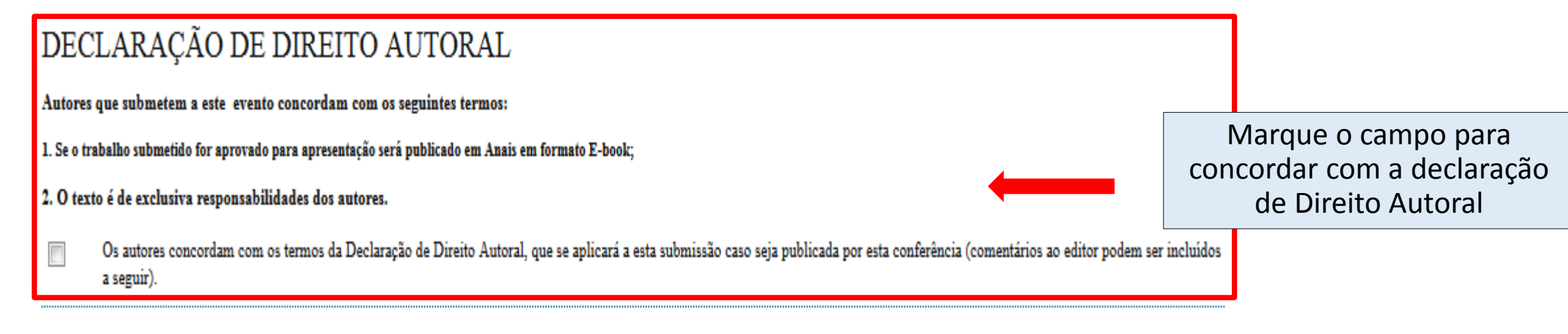

# COMENTÁRIOS AO DIRETOR DA CONFERÊNCIA

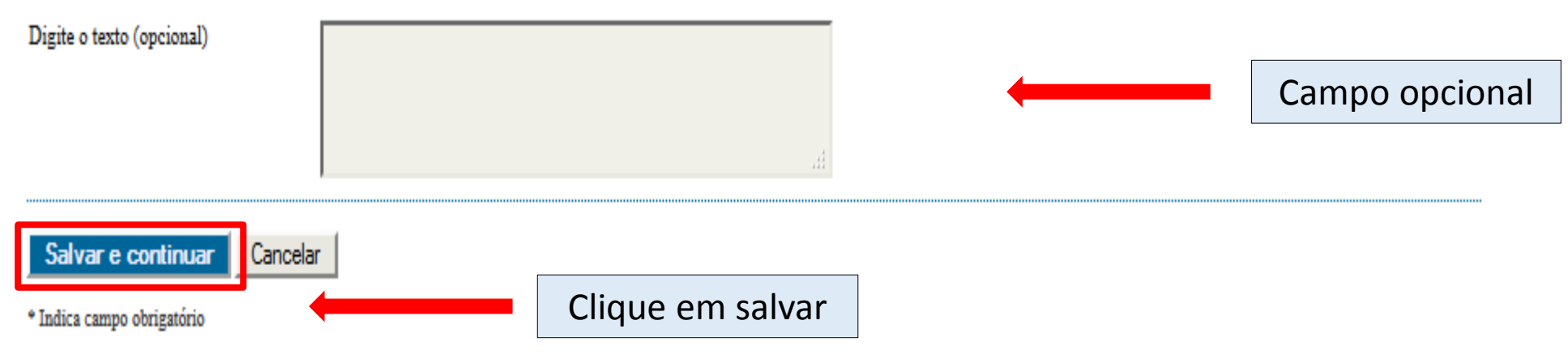

Capa > Usuário > Autor > Submissões > Nova submissão

#### PASSO 2. INFORMANDO OS METADADOS DA SUBMISSÃO

**X 电遇 B / U :: ;: | ☞ ※ ◎ \*™ 日冬** 

1. INÍCIO 2. INFORMAR METADADOS

#### **AUTORES** Prenome\* Nome do meio Sobrenome\* Preencha o E-mail\* **URL** formulário com os Instituição dados do autor **X 电遇 B / U H H ∞ ※ ◎ \*\*\* 国勤** (Sua instituição, por exemplo "Simon Fraser University") Pais  $\vert \cdot \vert$

Resumo da Biografía (Ex.: departamento e área)

**Incluir Autor** 

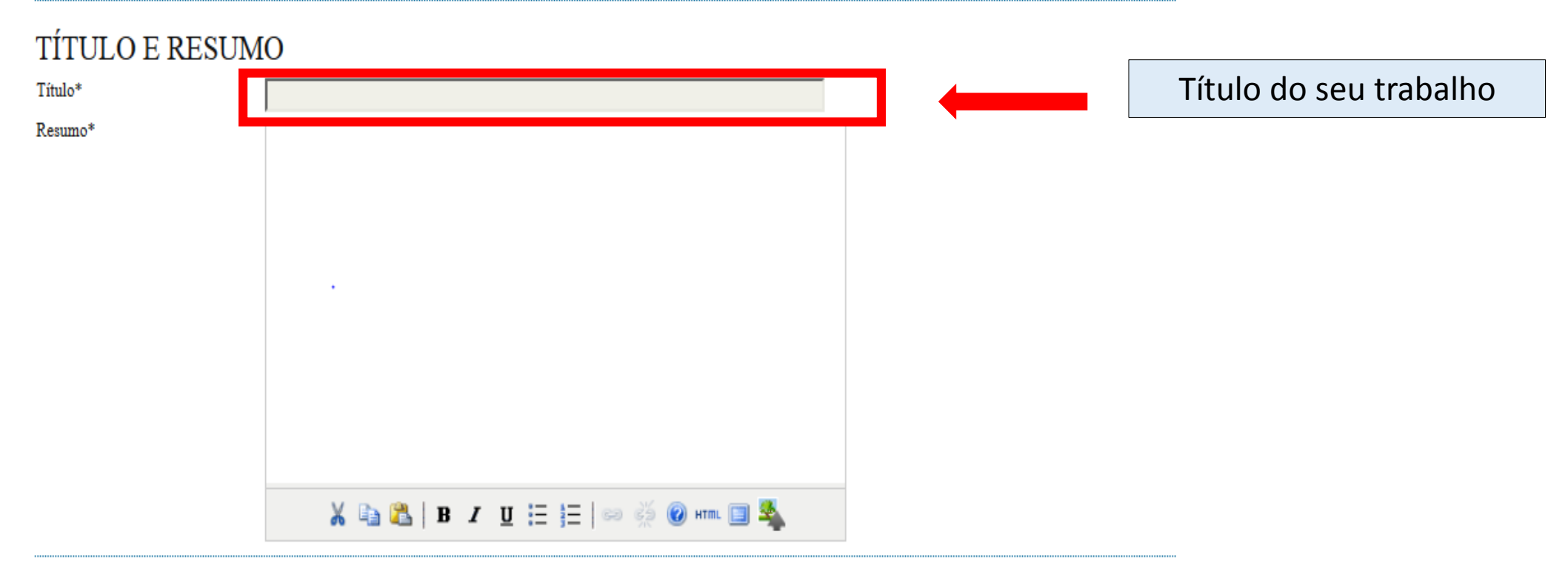

## **INDEXAÇÃO**

Digite termos que descrevam da melhor maneira o conteúdo da submissão, segundo as categorias utilizadas pela revista e os exemplos oferecidos pelo editor. Separe os termos com ponto-e-virgula(termo1; termo2; termo3).

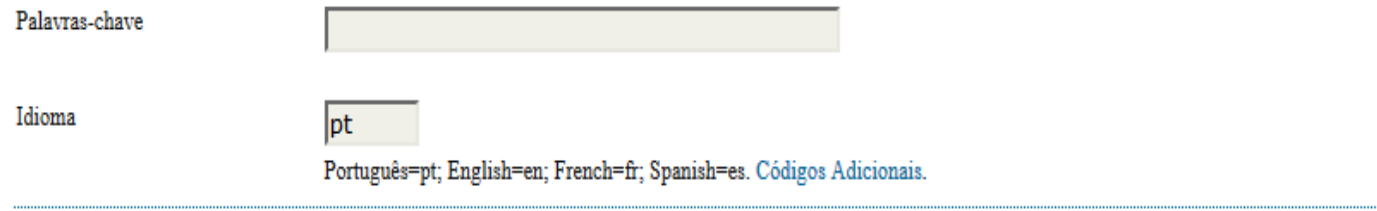

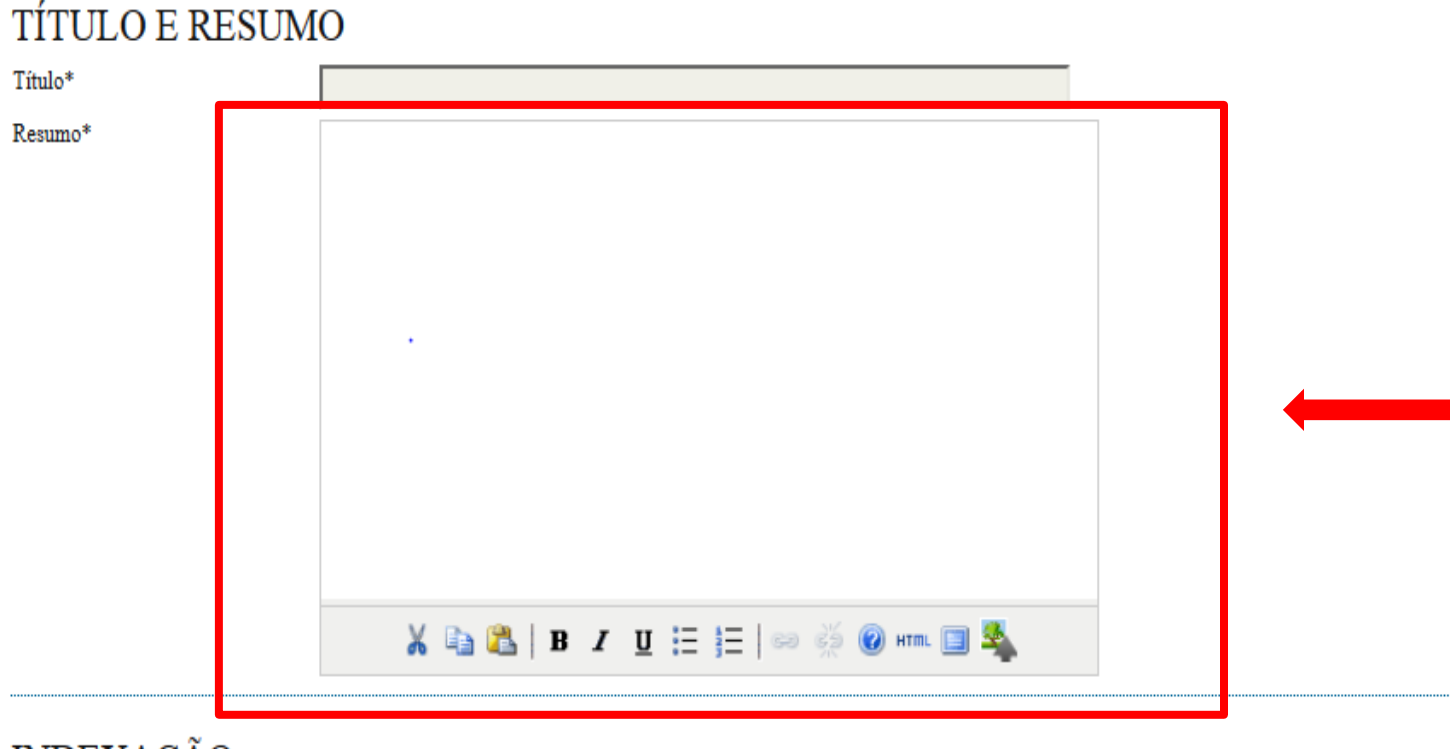

## **INDEXAÇÃO**

Digite termos que descrevam da melhor maneira o conteúdo da submissão, segundo as categorias utilizadas pela revista e os exemplos oferecidos pelo editor. Separe os termos com ponto-e-virgula(termo1; termo2; termo3).

Palavras-chave

Idioma

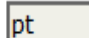

Português=pt; English=en; French=fr; Spanish=es. Códigos Adicionais.

Insira o resumo do seu trabalho. O somatório dos campos deverá possuir no mínimo 2.500 e no máximo 3.500 caracteres com espaços, em fonte Times New Roman, tamanho 12 e espaço entrelinhas simples. Os resumos devem apresentar contextualização/apresentação, objetivos, metodologia, resultados ou resultados esperados. Somente serão avaliados trabalhos que estiverem de acordo com as regras e normas

# **TÍTULO E RESUMO**

Título\*

Resumo\*

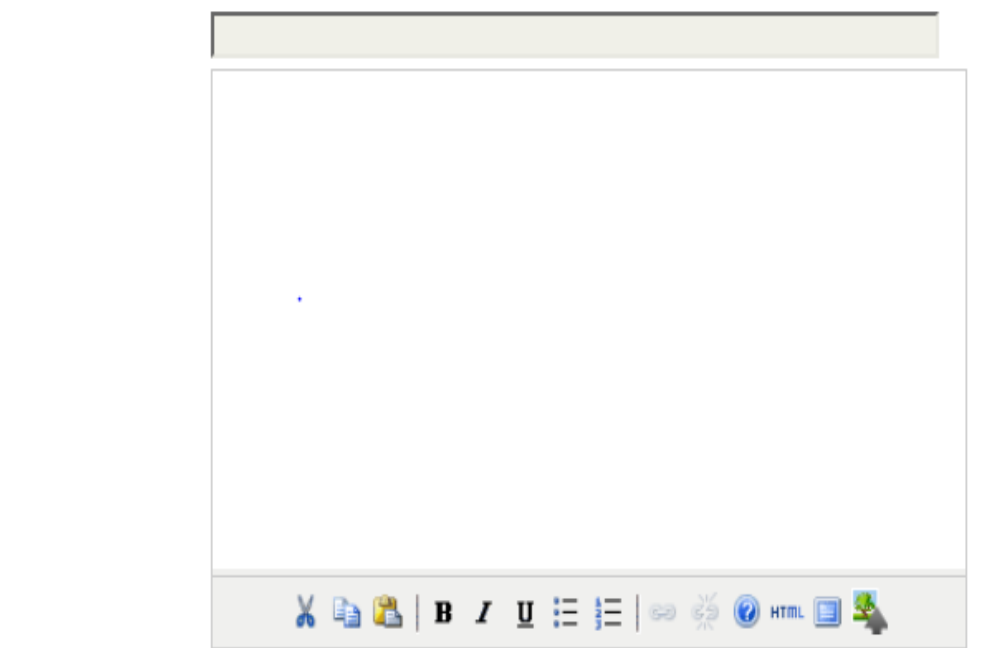

## **INDEXAÇÃO**

Digite termos que descrevam da melhor maneira o conteúdo da submissão, segundo as categorias utilizadas pela revista e os exemplos oferecidos pelo editor. Separe os termos com

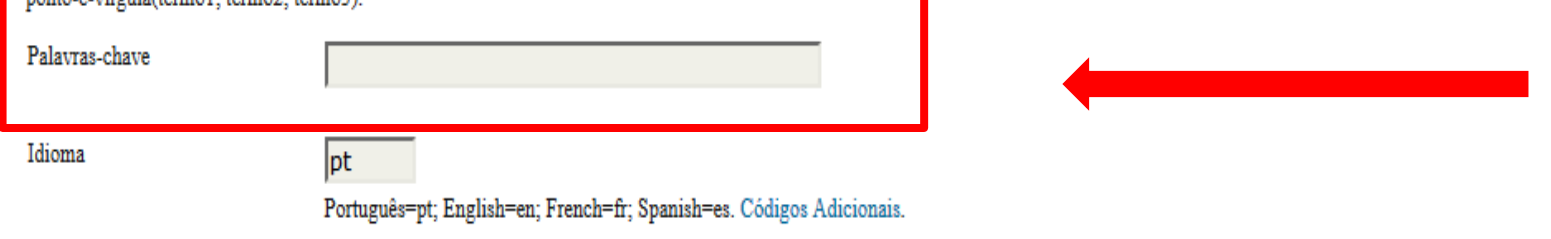

Insira de 3 a 5 palavraschaves, as quais devem estar separadas por ponto e vírgula( ;) e espaço

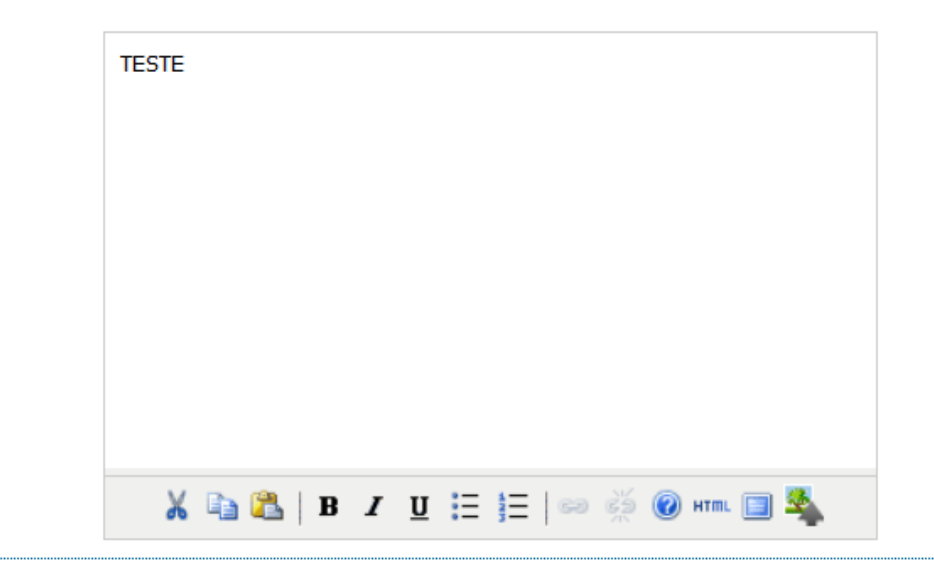

Resumo<sup>\*</sup>

#### **INDEXAÇÃO** Preencha com o financiador da sua bolsa. Digite termos que descrevam da melhor maneira o conteúdo da submissão, segundo as categorias utilizadas pela revista e os exemplos oferecidos pe os termos com ponto-e-vírgula(termo1; termo2; termo3). Palavras-chave **Exemplo: (Univates); (Univates/CNPq);**  Idioma  $|$ pt Português=pt; English=en; French=fr; Spanish=es. Códigos Adicionais. **(Univates/Fapergs); (Univates/Capes)** AGÊNCIAS DE FOMENTO **(Outra IES/Órgão de**  Indique as agências que fomentaram ou patrocinaram o trabalho. **fomento)** Agências Salvar e continuar Cancelar Salve para prosseguir \* Indica campo obrigatório com a submissão

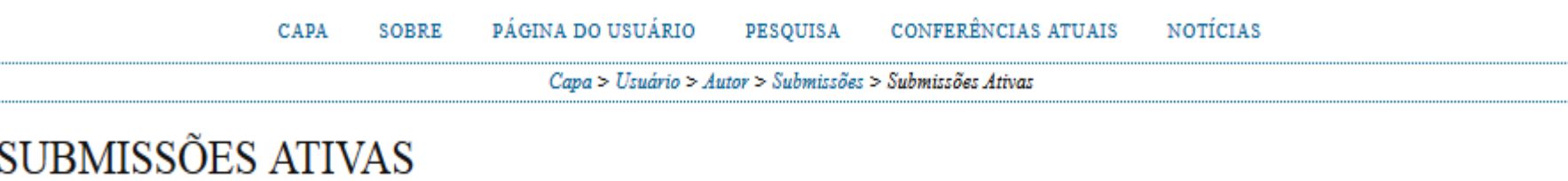

Submissão concluída Agradecemos seu interesse em contribuir com manuscritos para a conferência XIV SICTI - SALÃO DE INICIAÇÃO CIENTÍFICA, TECNOLÓGICA E INOVAÇÃO.

» Submissões Ativas

Sua submissão foi concluída com sucesso

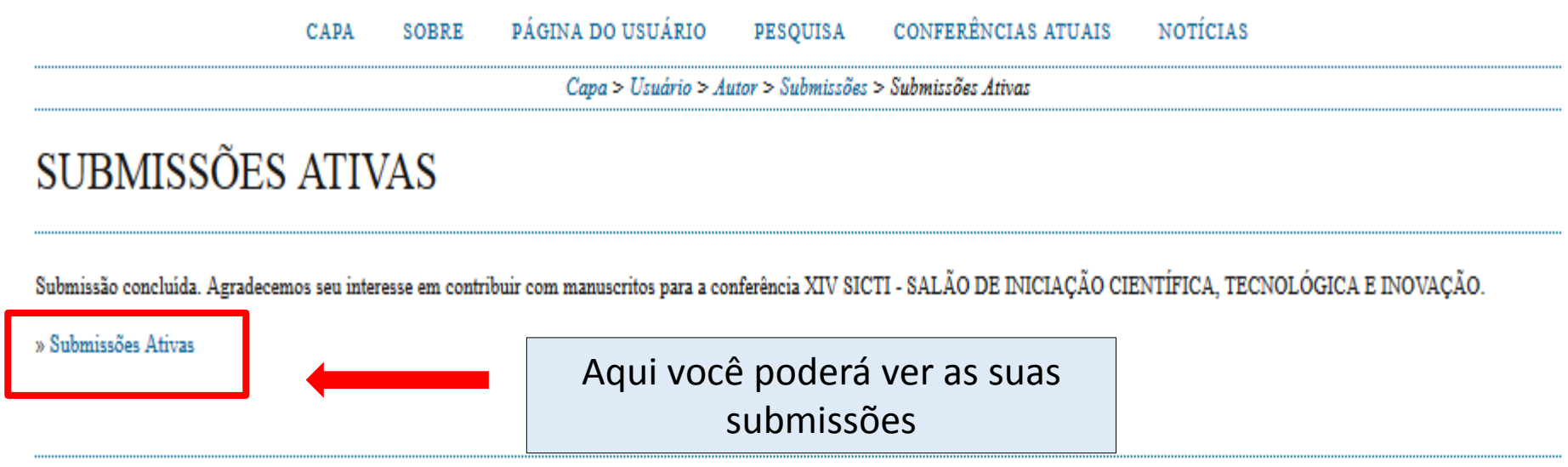

# Página para alteração de senha de acesso:

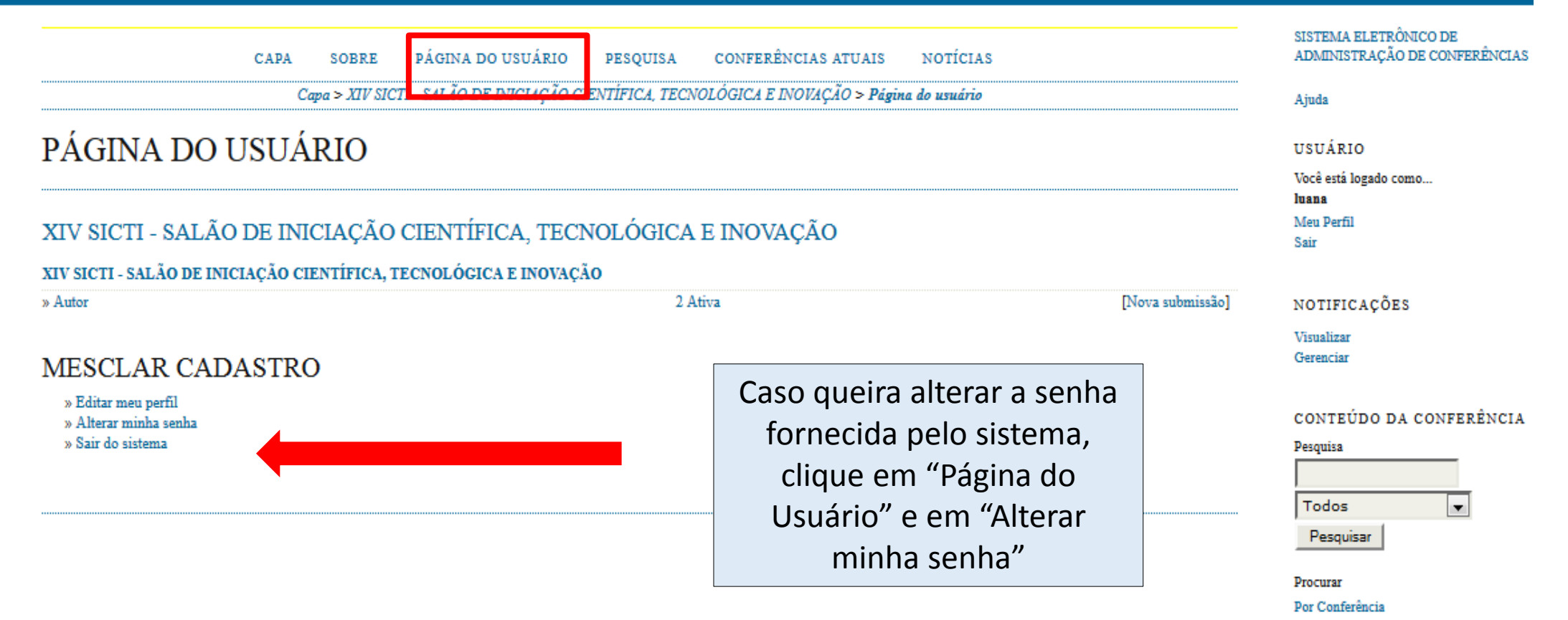

Por Autor Por título